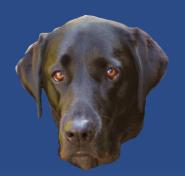

# Translation Tools using Access

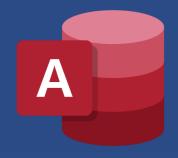

Access User Groups – Lunchtime
Tuesday 31 Jan 2023
Colin Riddington

https://isladogs.co.uk/translate-speak

https://isladogs.co.uk/app-translator

**Colin Riddington** 

- > This demonstrates the use of both Google Translate and Text to Speech in Access.
- > Text may be entered in (and translated to) any supported language (109 in total).
- > There is a limit of around 9800 characters for the translation feature.
- In addition, the text may be **spoken** using any **installed voice** for that language.
- Currently, voices are available for up to 35 languages in Windows 10.
- A registry fix is needed to activate some voices.
- ➤ If no dedicated voice is available, an alternative voice is offered depending on the language used.

#### Translate all form captions:

#### **English**

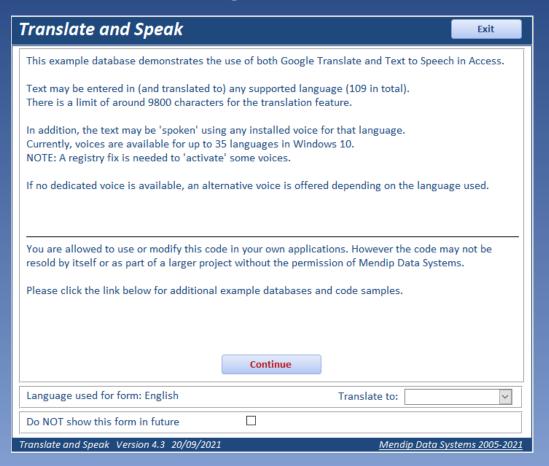

#### **Spanish**

| Traducir y hablar - Spanish                                                                                                    | Salida            |  |
|----------------------------------------------------------------------------------------------------|-------------------|--|
| Esta base de datos de ejemplo demuestra el uso de Google Translate y Text to Speech en Access.                                                                                                    |                   |  |
| El texto se puede ingresar (y traducir a) cualquier idioma admitido (109 en total).<br>Hay un límite de alrededor de 9800 caracteres para la función de traducción.                                                                                 |                   |  |
| Además, el texto puede ser 'hablado' usando cualquier voz instalada para ese idioma.<br>Actualmente, las voces están disponibles para hasta 35 idiomas en Windows 10.<br>NOTA: Se necesita una corrección de registro para 'activar' algunas voces. |                   |  |
| Si no hay disponible una voz dedicada, se ofrece una voz alternativa según el idioma utilizado.                                                                                                    |                   |  |
| Se le permite utilizar o modificar este código en sus propias aplicaciones. Sin embargo, el código no se puede revender por sí mismo o como parte de un proyecto más grande sin el permiso de Mendip Data Systems.                                  |                   |  |
| Por favor, haga clic en el enlace a continuación para obtener ejemplos de bases de datos y ejemplos de código adicionales.                                                                                                    |                   |  |
| Continuar                                                                                                    |                   |  |
| Lenguaje utilizado para la forma: Spanish Traducir a:                                                                                                    | ~                 |  |
| NO muestre este formulario en el futuro                                                                                                    |                   |  |
| Traduce v habla versión 4.3 20/09/2021 Mendip Data                                                                                                    | Systems 2005-2021 |  |

#### Main form:

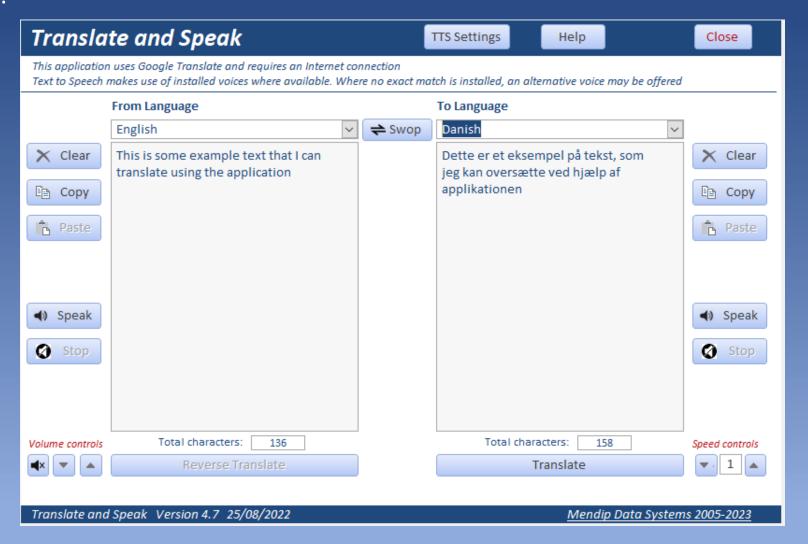

Text to Speech settings:

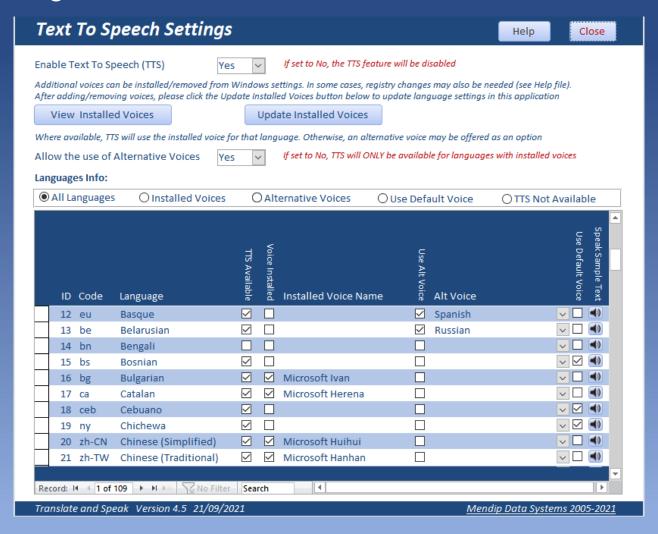

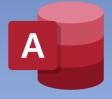

- > Use to modify applications for clients whose native language is different
- > Translate all Access form/report captions and control tip text to another language
- Message boxes / input boxes & status bar text can also be translated
- > Text can be translated to/from any supported language (109 in total)
- Object / field names and data are not altered

#### Main form:

#### **English**

#### **Application Translator - English** Exit This uses Google Translate to translate all Access form/report captions to another language. Message boxes / input boxes, control tips & status bar text can also be translated. This can be used to modify an application for clients whose native language is different. Text may be translated to/from any supported language (109 in total). There is a limit of around 9800 characters for each item in the translation feature. This should not cause issues when translating captions or control tips! However, some languages are more verbose (take up more space for captions etc) The translation feature works reliably for actual words adding spaces where necessary. Before translation, captions such as FirstName & LastName are changed to First Name & Last Name etc. Example Message Box Example Input Box Example Status Bar Text You are allowed to use this code in your own applications. However the code may not be resold by itself or as part of a larger project without the permission of Mendip Data Systems. Please click the Mendip Data Systems link below for more example databases and code samples. IMPORTANT: 1. ALWAYS backup the database BEFORE starting translation work 2. MAKE SURE that the translation is CHECKED by a native speaker before releasing it to end users! **Backup Database Translate Database Objects** Form Language: English Translate to: ☐ Do NOT show this form in future App Translator Version 1.77 26/01/2023 Mendip Data Systems 2005-2023

#### German

| Bewerbungsübersetzer - German Ausgang                                                                                                    |                                          |  |
|----------------------------------------------------------------------------------------------------|------------------------------------------|--|
| Dabei wird Google Translate verwendet, um alle Untertitel von Access-Formularen/Berichten in eine andere Sprache zu übersetzen. Meldungsfelder / Eingabefelder, Steuertipps & Statusleistentext können ebenfalls übersetzt werden. Dies kann verwendet werden, um eine Anwendung für Clients zu modifizieren, deren Muttersprache anders ist.  Text kann in/aus jeder unterstützten Sprache übersetzt werden (insgesamt 109). Für jedes Element in der Übersetzungsfunktion gilt ein Limit von etwa 9800 Zeichen. Dies sollte keine Probleme beim Übersetzen von Bildunterschriften oder Kontrolltipps verursachen!  Einige Sprachen sind jedoch ausführlicher (nehmen mehr Platz für Bildunterschriften ein usw.)  Die Übersetzungsfunktion funktioniert zuverlässig für tatsächliche Wörter und fügt bei Bedarf Leerzeichen hinzu. Vor der Übersetzung werden Beschriftungen wie Vorname & Nachname in Vorname & Nachname usw. geändert. |                                          |  |
| Beispiel Meldungsfeld Beispiel Ei                                                                                                    | ngabefeld Beispiel für Statusleistentext |  |
| Sie dürfen diesen Code in Ihren eigenen Anwendungen verwenden. Der Code darf jedoch ohne die Genehmigung von Mendip Data Systems nicht allein oder als Teil eines größeren Projekts weiterverkauft werden. Bitte klicken Sie unten auf den Link Mendip Data Systems, um weitere Beispieldatenbanken und Codebeispiele anzuzeigen.                                                                                                    |                                          |  |
| WICHTIG:  1. Sichern Sie IMMER die Datenbank, BEVOR Sie mit der Übersetzungsarbeit beginnen  2. STELLEN SIE SICHER, dass die Übersetzung von einem Muttersprachler GEPRÜFT wird, bevor Sie sie für Endbenutzer freigeben!                                                                                                    |                                          |  |
| Backup-Datenbank                                                                                                    | Datenbankobjekte übersetzen              |  |
| Formularsprache: German                                                                                                    | Übersetzen ins:                          |  |
| Zeigen Sie dieses Formular in Zukunft NICHT mehr an                                                                                                    | Als Formular standards prache speichern  |  |
| App Translator Version 1.77 26/01/2023 Mendip Data Systems 2005-2023                                                                                                    |                                          |  |

- > Select new language and objects to be translated. Click Start Translation.
- Progress indicator as translation proceeds

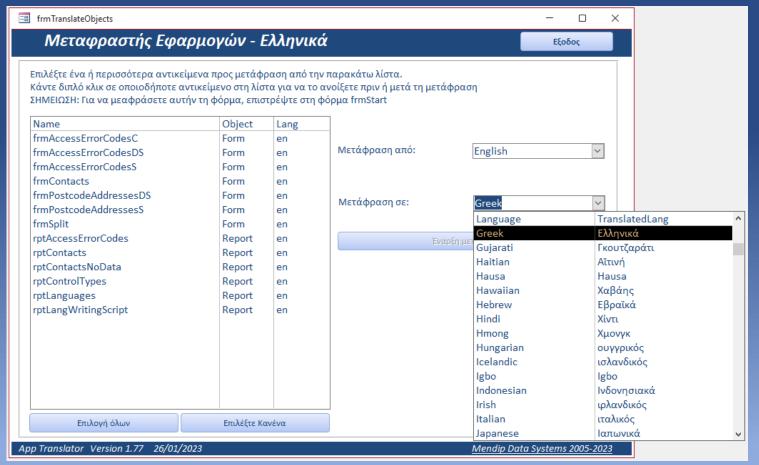

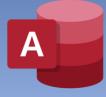

Colin Riddington Mendip Data Systems <a href="https://isladogs.co.uk">https://isladogs.co.uk</a>

#### Issues to consider:

- > ALWAYS translate from the default form/report language (e.g. English)
- > Some languages are more verbose e.g. French / German allow sufficient width for captions
- Some non-Latin script languages have larger fonts e.g. Greek / Malayalam reduce font size?
- > Spaces are added to change captions such as LastName (to Last Name) before translation
- > It may not be possible to translate abbreviations or specialised text
- Accuracy generally better for more widely spoken Latin script languages
- All translated text should be checked by a native speaker

## **Translation Tools using Access**

- Translate and Speak
  - **\*** AVAILABLE NOW
  - https://isladogs.co.uk/translate-speak
  - ❖ ACCDE version (32/64-bit): FREE
  - \* ACCDB version (with source code): £50 GBP
  - https://youtu.be/heGvH9n278w
- Access Application Translator
  - ❖ AVAILABLE FEB 2023 (Access Add-In?)
  - https://isladogs.co.uk/app-translator
  - \* ACCDB/ACCDA (with source code): Price t.b.c.
  - https://youtu.be/CA9DVuMW6F0